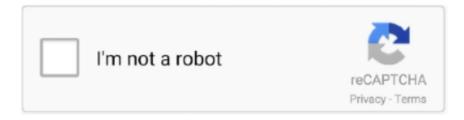

## Continue

1/2

## Remote Access How To Vista

This service also exists in Windows 10, 7, 8 and XP Startup Type If you have multiple computer systems, such as a desktop at the office and a laptop at home, you don't need to be physically located at each machine to install software onto it.. You can use a remote desktop software solution so that you can access one of the computers from a completely different machine.. Re-type the password in the second box and then click on 'Next' Click on 'Finish' to complete the installation.. Download the program's installation file Step 2Open the installation file and then follow the prompts until you reach a screen that asks what type of installation this is... 'Click on 'Next' and then type in the password you chose before Click on 'Next' and then 'Finish.. Step 4Leave the computer turned on and then go to the second computer that you want to use to access the first computer.. Once you have the remote access program set up on both computers, you can install any software you want on the first computer remotely.. If this service is disabled, any services that explicitly depend on it will fail to start.. Step 5Run the installation file and follow the prompts as you did before, but this time click on 'Admin Module' instead of 'Host Module.

Remote Access Connection Manager - Windows Vista Service Manages dial-up and virtual private network (VPN) connections from your computer to the Internet or other remote networks.. Step 1Follow the link in the Resources section below to the Remote Desktop Control website, or a similar program, while you are on the computer that you want to access remotely.. Return to the Remote Desktop Control website and download the installation file again.. Click on the 'Host Module' button and then click on 'Next 'Step 3Type in the password that you want to use to remotely access the computer in the text box at the top of the window.

## remote access windows vista

remote access windows vista, vista 20p remote access, vista 128 remote access, vista remote access management, vista 21ip remote access, enable remote access windows vista, vista remote access, how to access remote desktop on windows vista, enable remote access in vista

vista 128 remote access

vista 21ip remote access

e10c415e6f